## **Пошаговая инструкция регистрации на очно-заочное обучение (с применением дистанционных образовательных технологий и электронного обучения) в рамках курсов «Интеллектуал» и «ЮНИОР» ГБУ ДО КК «Центр развития одаренности» на 2023-2024 учебный год**

**Информация о порядке зачисления на обучение в Центре.**

Обучение в Центре проходит на 2-х курсах:

- 1. Курсы «Интеллектуал» для учащихся 9-11 классов.
- 2. Курсы «Юниор» для учащихся 5-8 классов.

**Регистрация на обучение по основному набору состоится с 5 по 20 июня 2023 года** -

**Регистрация на обучение по дополнительному набору состоится с 21 по 30 июня 2023 года**

# **Электронную регистрацию можно пройти ТОЛЬКО по ОДНОМУ предмету!**

## **Пошаговая инструкция для регистрации на сайте Центра.**

# **ШАГ 1. Внимание! Перед началом регистрации у Вас должны быть заполнены, отсканированы, подготовлены документы (оригиналы):**

1) [заявление –](http://www.cdodd.ru/data/textfiles/doc1/ac8698b1fdfb5c44e0dc1f4e569f7b48.doc) анкета на имя директора Центра от родителей (законных представителей) на обучение (можно скачать на сайте Центра в разделе Регулярные программы\ пройдя по ссылке Очно – заочное обучение (с применением дистанционных образовательных технологий и электронного обучения) для 9-11 классов курсы «Интеллектуал», для 5-8 классов курсы «Юниор**»**);

2) [заявление -](http://www.cdodd.ru/data/textfiles/doc1/bccb73ba5154553b6d630d6373f085a5.docx) согласие от родителей (законных представителей) на обработку персональных данных (можно скачать на сайте Центра в разделе Регулярные программы\ пройдя по ссылке Очно – заочное обучение (с применением дистанционных образовательных технологий и электронного обучения) для 9- 11 классов курсы «Интеллектуал», для 5-8 классов курсы «Юниор**»**);

3) справка из образовательной организации, где обучается учащийся;

4) дипломы, грамоты, свидетельства, сертификаты за последний 2022-2023 учебный год по предмету, на который желаете поступить (при их наличии).

**Шаг 2.** Зайти на сайт «Центр развития одаренности», используя поисковую строку браузера или перейдя по ссылке <http://www.crokk.ru/>

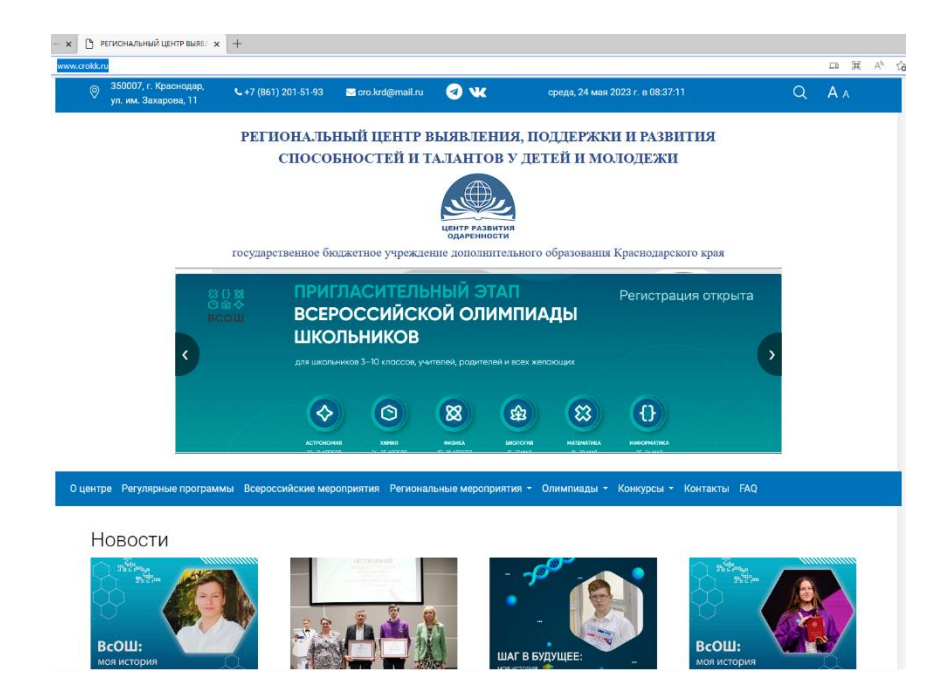

**Шаг 3.** Перейти во вкладку **Регулярные программы** из главного меню.

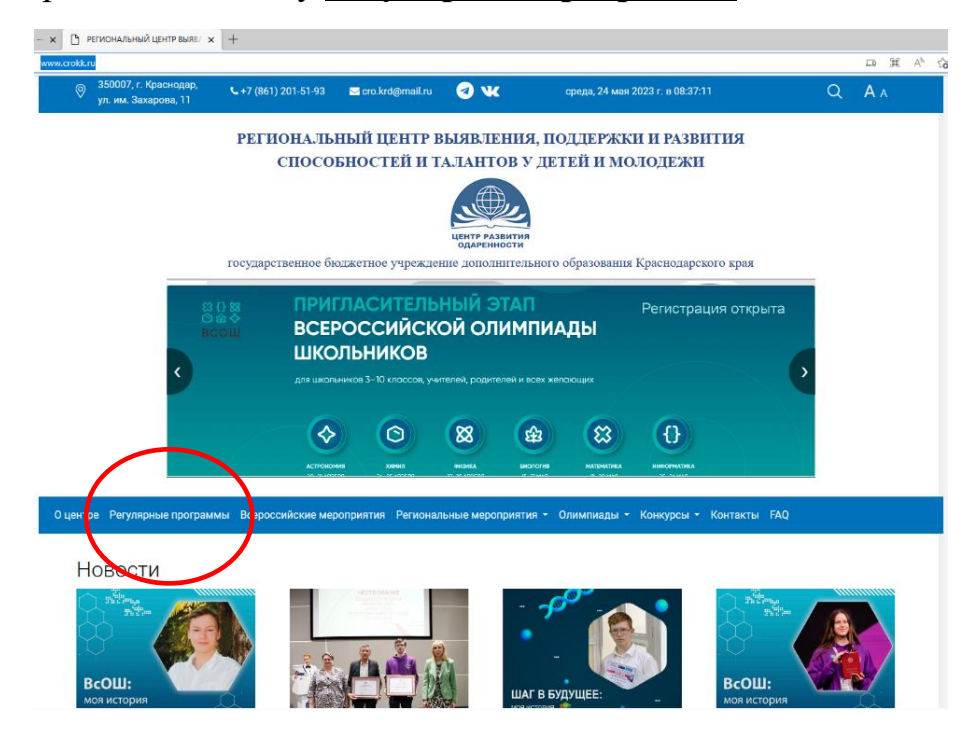

**ШАГ 4.** Зайти в раздел **Очно – заочное обучение (с применением дистанционных образовательных технологий и электронного обучения)** для 9-11 классов **курсы «Интеллектуал»**, для 5-8 классов **курсы «Юниор».**

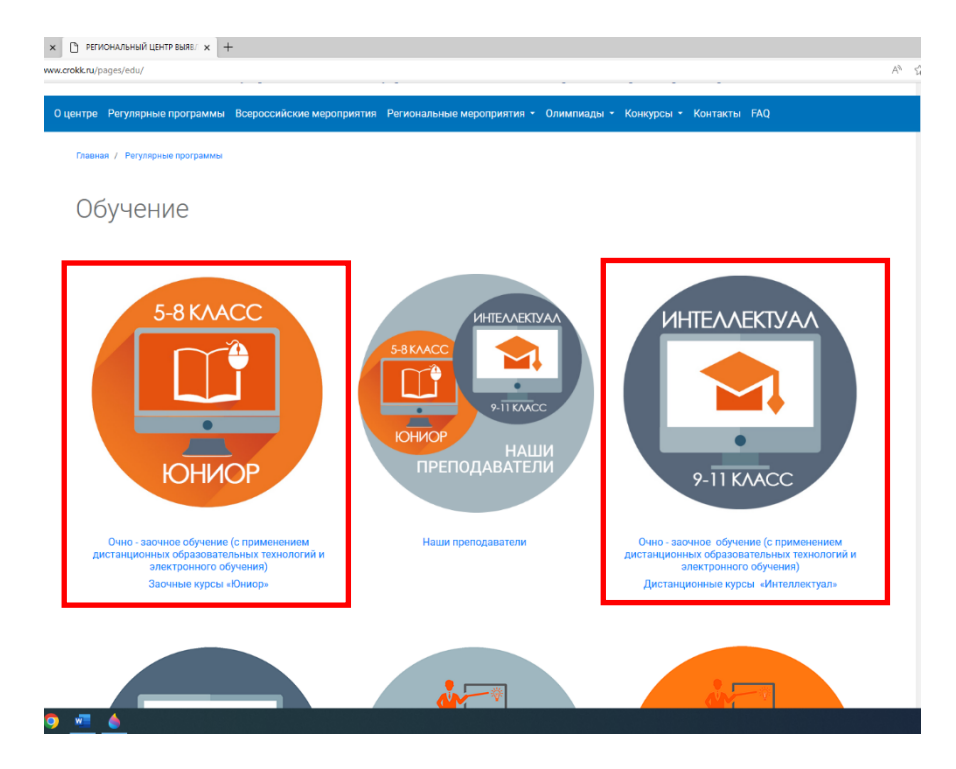

**ШАГ 5.** Пройти по ссылке для 9-11 классов **Регистрация на курсы «Интеллектуал»**, для 5-8 классов **Регистрация на курсы «Юниор».**

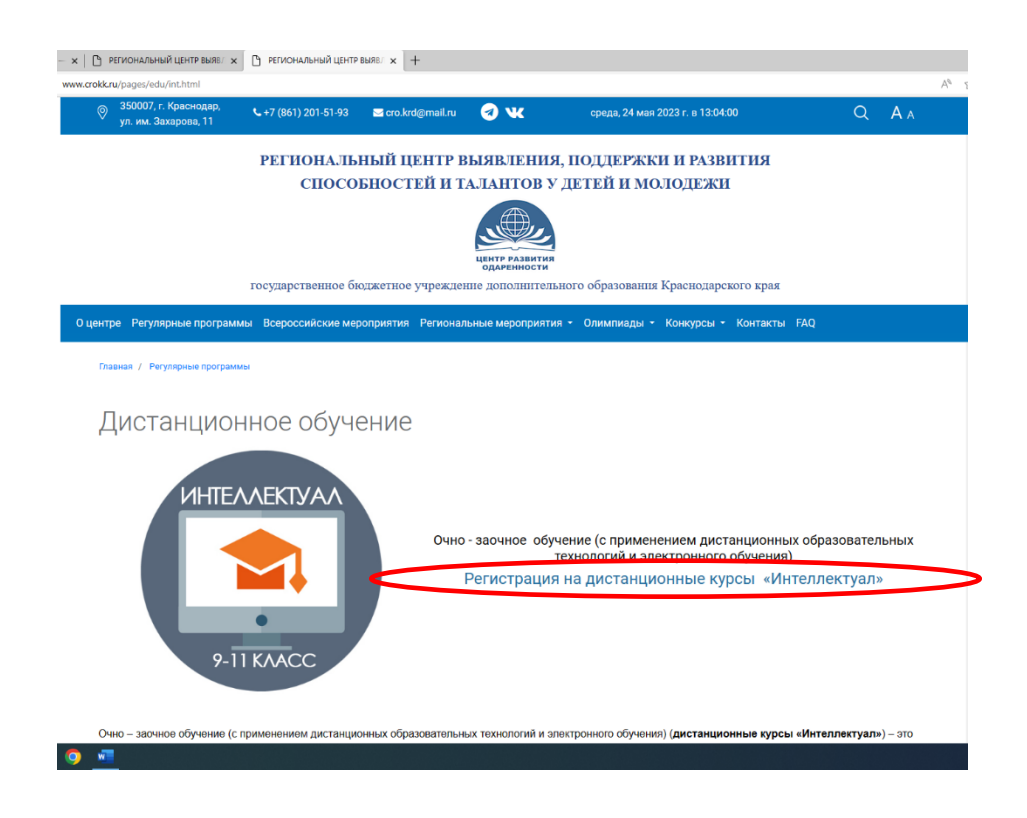

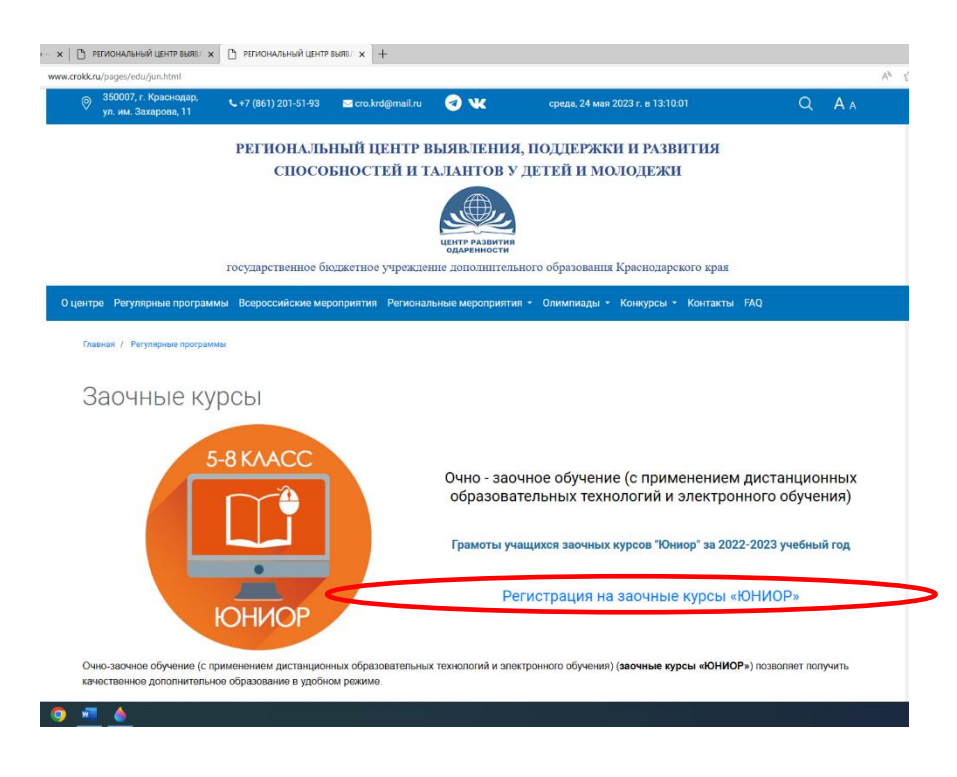

**Шаг 6.** Далее необходимо выбрать нужную карточку с программой, на которую вы рекомендованы к зачислению по основному набору и перейти к **РЕГИСТРАЦИИ**. Обращаем Ваше внимание, что регистрация может проходить **только по одному предмету.**

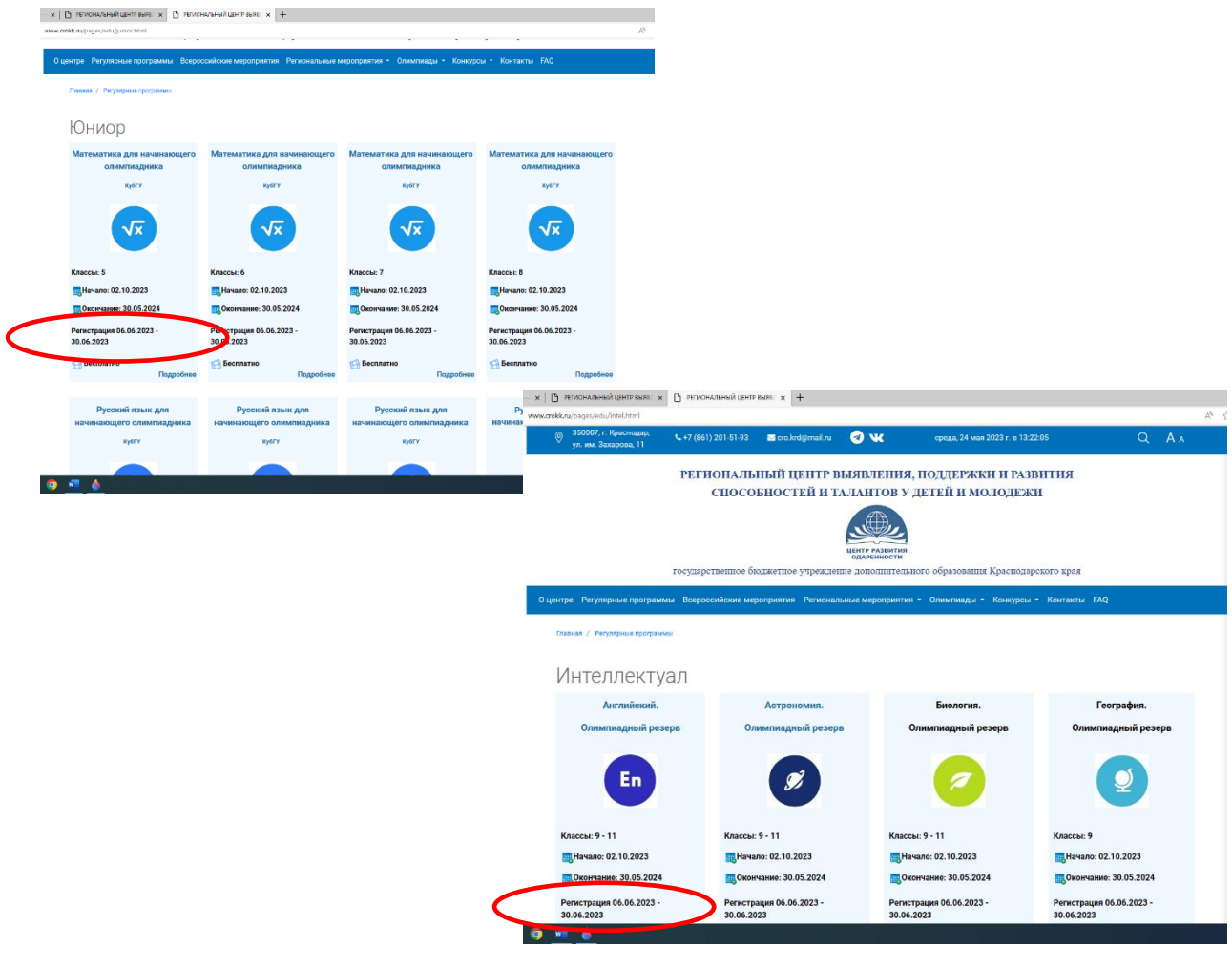

При регистрации предусмотрено обязательное заполнение **всех полей формы**:

Личный e-mail обучающегося для связи (**ВАЖНО** правильно указать, так как на эту личную почту придёт ссылка для регистрации в НАВИГАТОРЕ);

Муниципальное образование (выбрать нужный из выпадающего списка); Школа (выбрать нужную из выпадающего списка);

ФИО (фамилия, имя, отчество выбрать из выпадающего списка при поступлении по **основному набору** или набрать вручную при поступлении по **дополнительному набору**);

Класс, в котором Вы будете учиться с 01.09.2023 (выбрать из выпадающего списка);

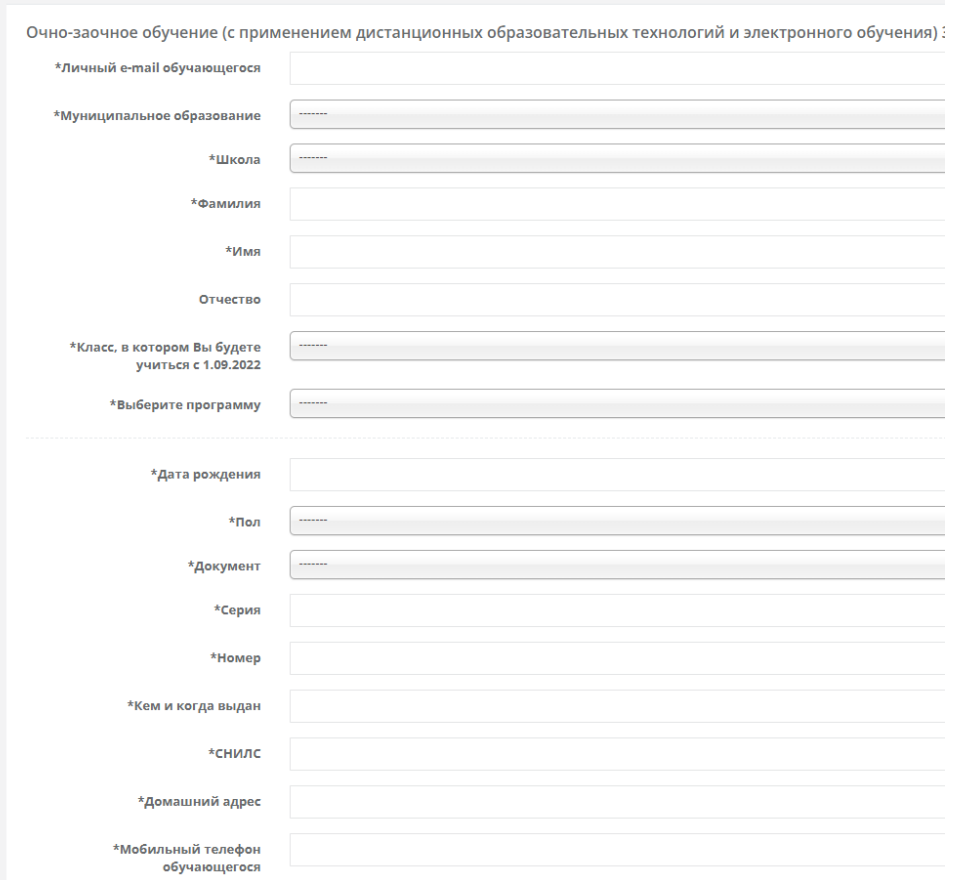

Дата рождения (выбрать в календаре);

Пол (выбрать из выпадающего списка);

Документ (выбрать из выпадающего списка);

Серия (заполнить серию паспорта/свидетельства о рождении);

Номер (заполнить номер паспорта/свидетельства о рождении);

Кем и когда выдан (заполнить Кем и когда выдан документ);

СНИЛС (страховой номер индивидуального лицевого счёта);

Выберите программу (**название программы должно совпадать с названием карточки**);

Домашний адрес (место фактического проживания)

Мобильный телефон обучающегося (номер мобильного телефона ребенка);

ФИО родителя (законного представителя); Мобильный телефон родителя (законного представителя); Личный e-mail родителя (законного представителя);

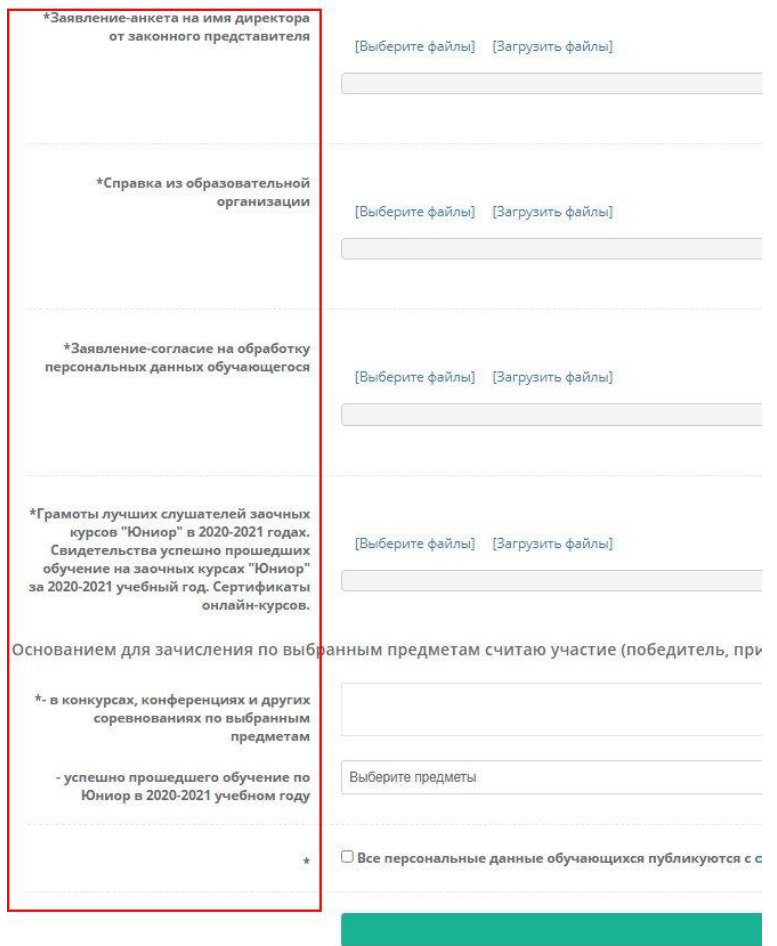

Загрузить скан заявление-анкеты на имя директора от законного представителя.

Загрузить скан справки из образовательной организации.

Загрузить скан заявление-согласие на обработку персональных данных.

Для слушателей курсов "Юниор", прошедших обучение в 2022-2023 учебном году необходимо загрузить грамоты и свидетельства, успешно прошедших обучение на заочных курсах "Юниор" в 2022-2023 учебном году, а также загрузить документы, подтверждающие достижения в интеллектуальных мероприятиях в 2022-2023 учебном году.

Для слушателей курсов "Интеллектуал", прошедших обучение в 2022- 2023 учебном году необходимо загрузить сертификаты онлайн-курсов, дипломы, грамоты, подтверждающие основание для зачисления.

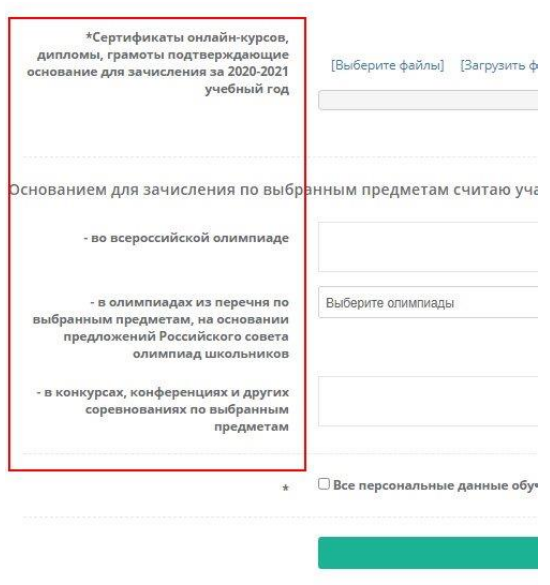

Основанием для зачисления по выбранной программе считается участие (победитель, призер) в 2022-2023 учебном году (необходимо заполнить соответствующие поля).

#### **Шаг 7. Нажать кнопку отправить форму.**

Если школьник прошёл успешно регистрацию, то он получит на электронную почту информацию об успешной регистрации и ссылку для регистрации в Навигаторе дополнительного образования.

#### **ОБРАЩАЕМ ВНИМАНИЕ!**

**1. Если ссылка для регистрации на программу не активна, это значит, что группа уже набрана, свободных мест нет.** 

**2. Списки свободных мест и школьников, успешно прошедших регистрацию, будут ежедневно обновляться в разделе».**

Обращаем внимание, что обучающиеся, которые являлись слушателями курсов «Интеллектуал» или «Юниор» в 2022-2023 учебном году проходят регистрацию только на сайте Центра развития одаренности.

Школьники, рекомендованные к зачислению по основному набору и впервые планирующие обучение на курсах «Интеллектуал» или «Юниор» проходят обязательную регистрацию на сайте Центра и на сайте «Навигатор дополнительного образования Краснодарского края» согласно выбранной программе обучения.

### **Для прохождения регистрации на сайте «Навигатор дополнительного образования Краснодарского края» нужно подготовить следующие документы:**

1) данные свидетельства о рождении (паспорта РФ) ребенка; 3) документ, удостоверяющий личность (паспорт) родителя (законного представителя) ребенка; 4) СНИЛС ребенка;

5) телефоны ребенка и родителя (законного представителя) ребенка; 6) электронные адреса ребенка и родителя (законного представителя) ребенка.

Заместитель директора по учебно – методической работе А.Н. Бойко